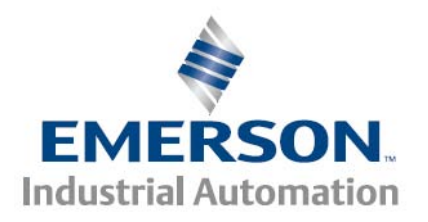

# **Using an External SSI Linear Encoder for Dual Loop Mode**

#### **Objective**

Explain how to set up a "Dual Loop" system using an external SSI linear encoder.

### **SSI (Synchronous Serial Interface) Interface Primer**

SSI output provides effective synchronization in a closed-loop control system. A clock pulse train from the drive is used to shift out encoder data: one bit of position data is transmitted to the drive per clock pulse received by the sensor.

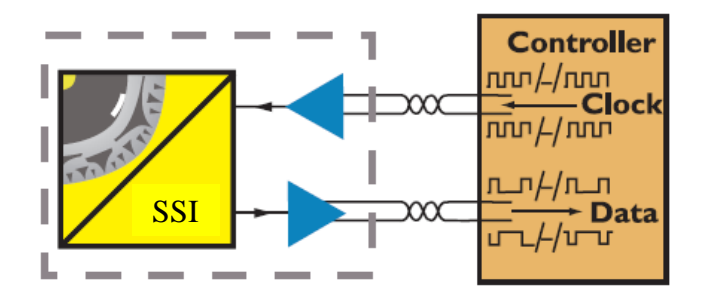

Key SSI Parameters are:

- Baud Rate
- Communication Bit Resolution Number of data bits used to represent the whole encoder position in the communication message.
- Data Format: Gray Code or Binary Format
- Power Supply Fail Bit Monitoring

Understanding the positional data of a SSI linear encoder:

- The maximum position is based on the Communication Bit Resolution (Number of data Bits) and the units of resolution for each bit.
- Example: A SSI encoder which has 24 bits of position data and resolution of 1 micron has a maximum position of 2^24 (16,777,216) microns

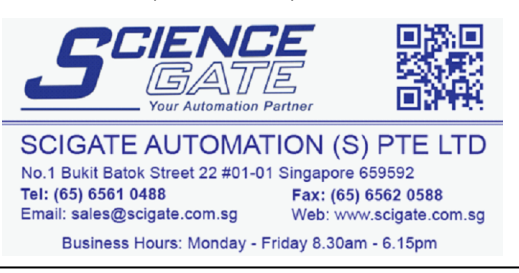

**Control Techniques Americas 12005 Technology Drive, Eden Prairie, MN 55344 Phone: 800-893-2321 Fax: 952-995-8020**

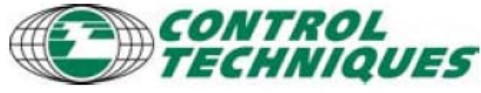

1

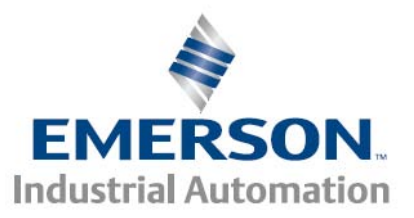

**Step 1 – External SSI Encoder Setup**

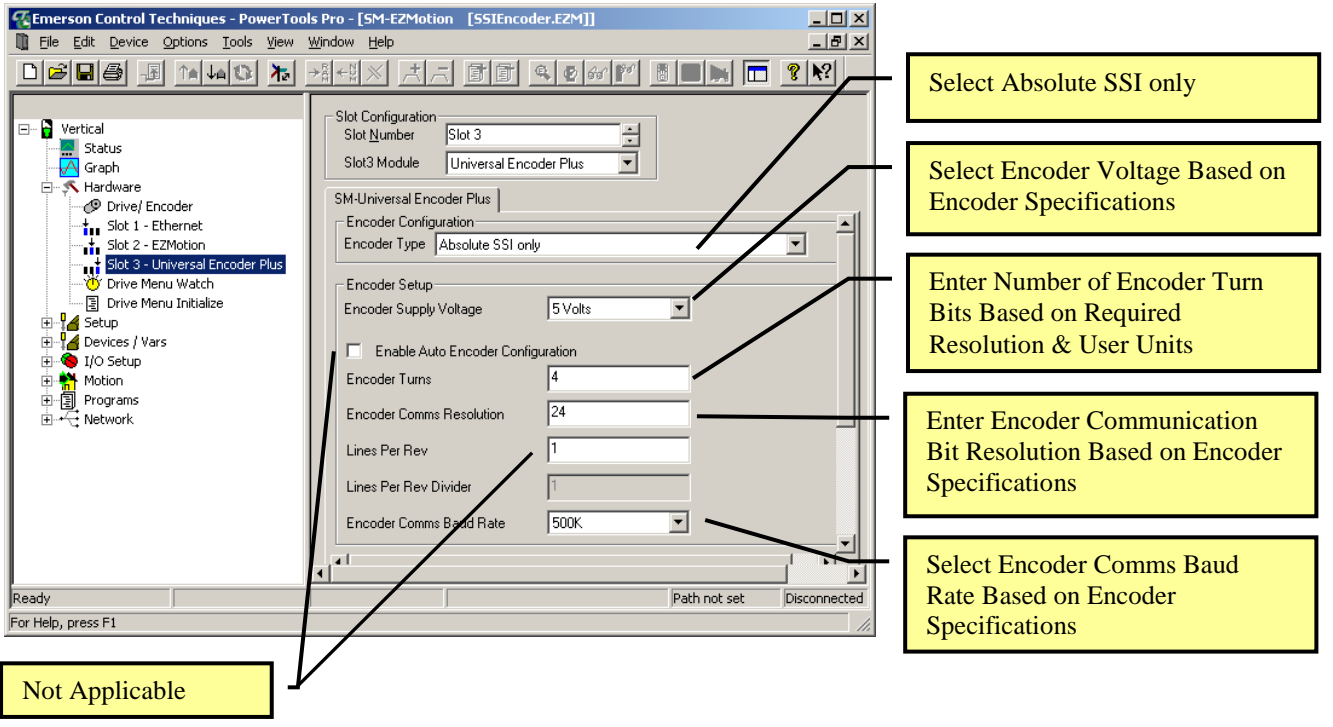

Note: Increase Encoder Turns to improved feedback resolution. Feedback resolution is displayed on User Units Setup in Step 2

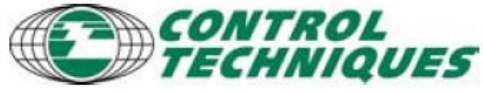

2

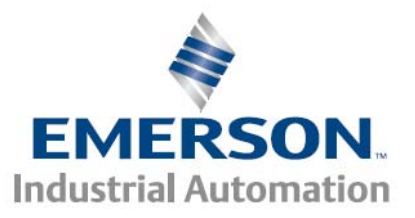

## **Step 2 – User Units Setup**

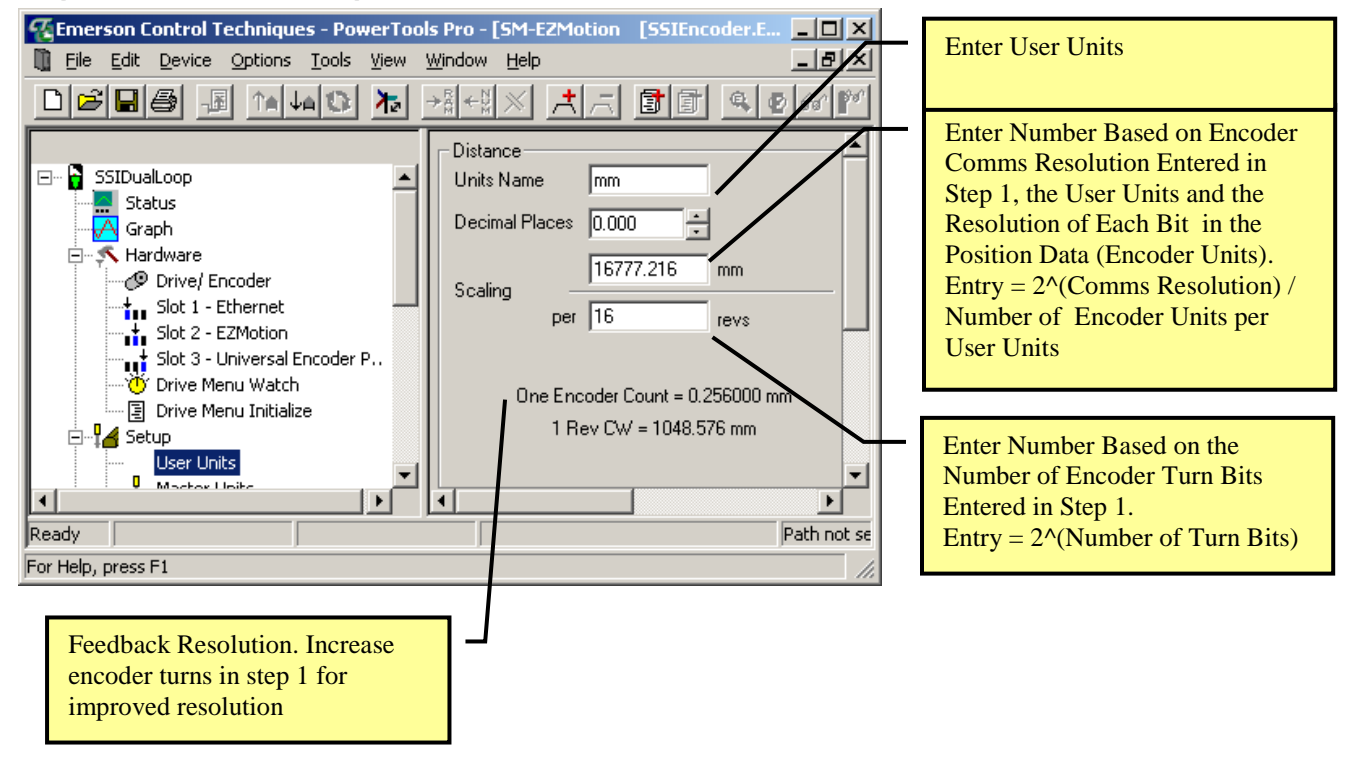

## **Step 3 – Dual Loop Setup**

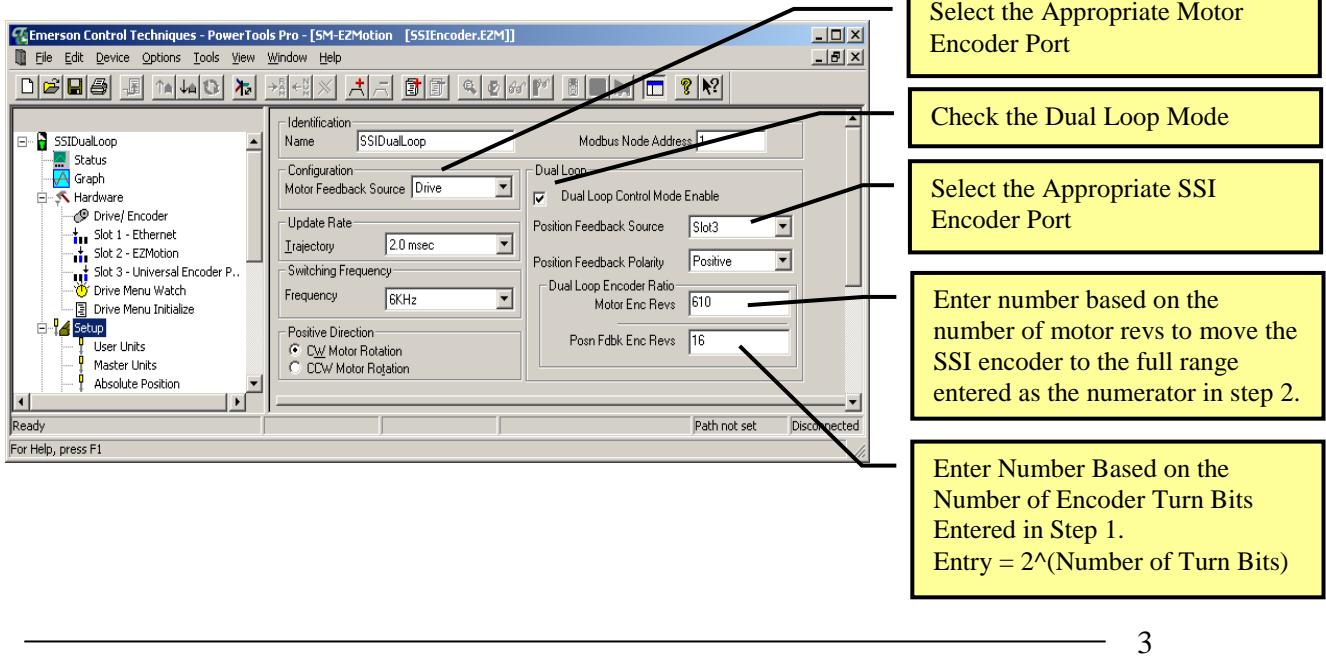

**Control Techniques Americas 12005 Technology Drive, Eden Prairie, MN 55344 Phone: 800-893-2321 Fax: 952-995-8020**

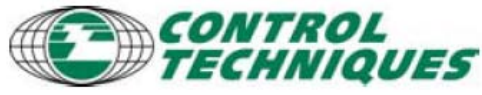

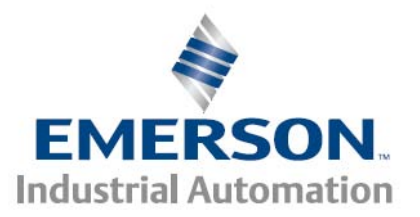

## **Step 4 – Master Unit Setup**

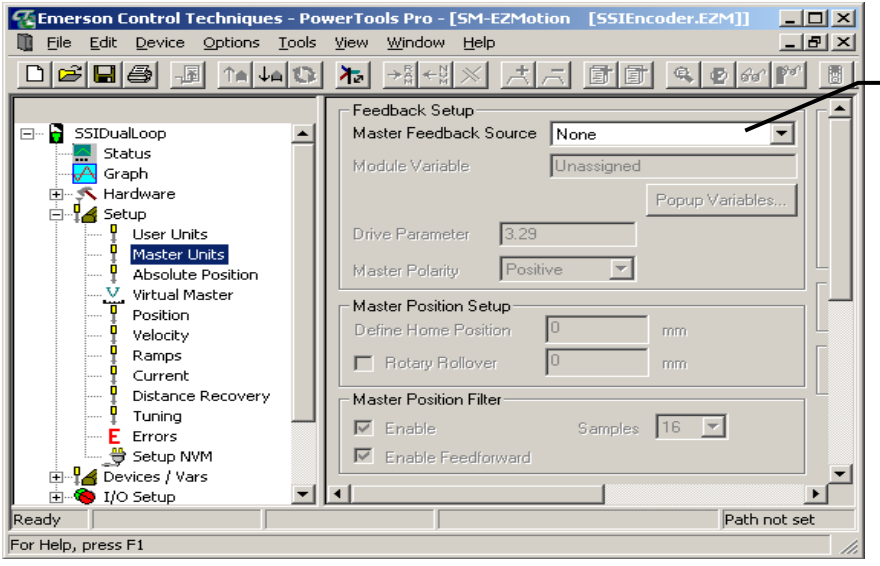

For Dual Loop Mode Make Sure Master Feedback Source is Set to None.

### **Examples:**

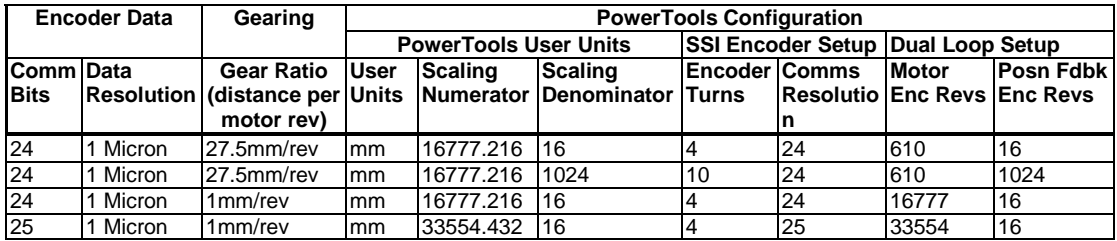

#### **For information on setting up a Dual Loop system with incremental feedback refer to Application Note EZAT-13.**

**Control Techniques Americas 12005 Technology Drive, Eden Prairie, MN 55344 Phone: 800-893-2321 Fax: 952-995-8020**

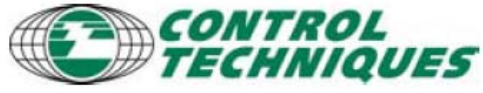

4